**TIC 253**

# **TIC 254**

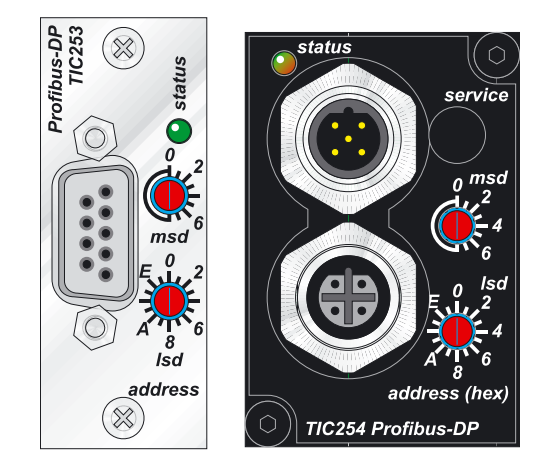

**Profibus-DP gateway für TCP 350 und TCP/TM 3000**

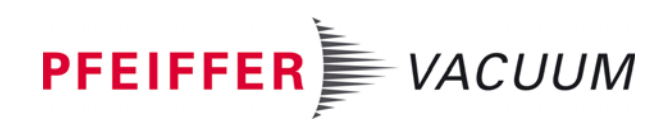

### **Inhalt**

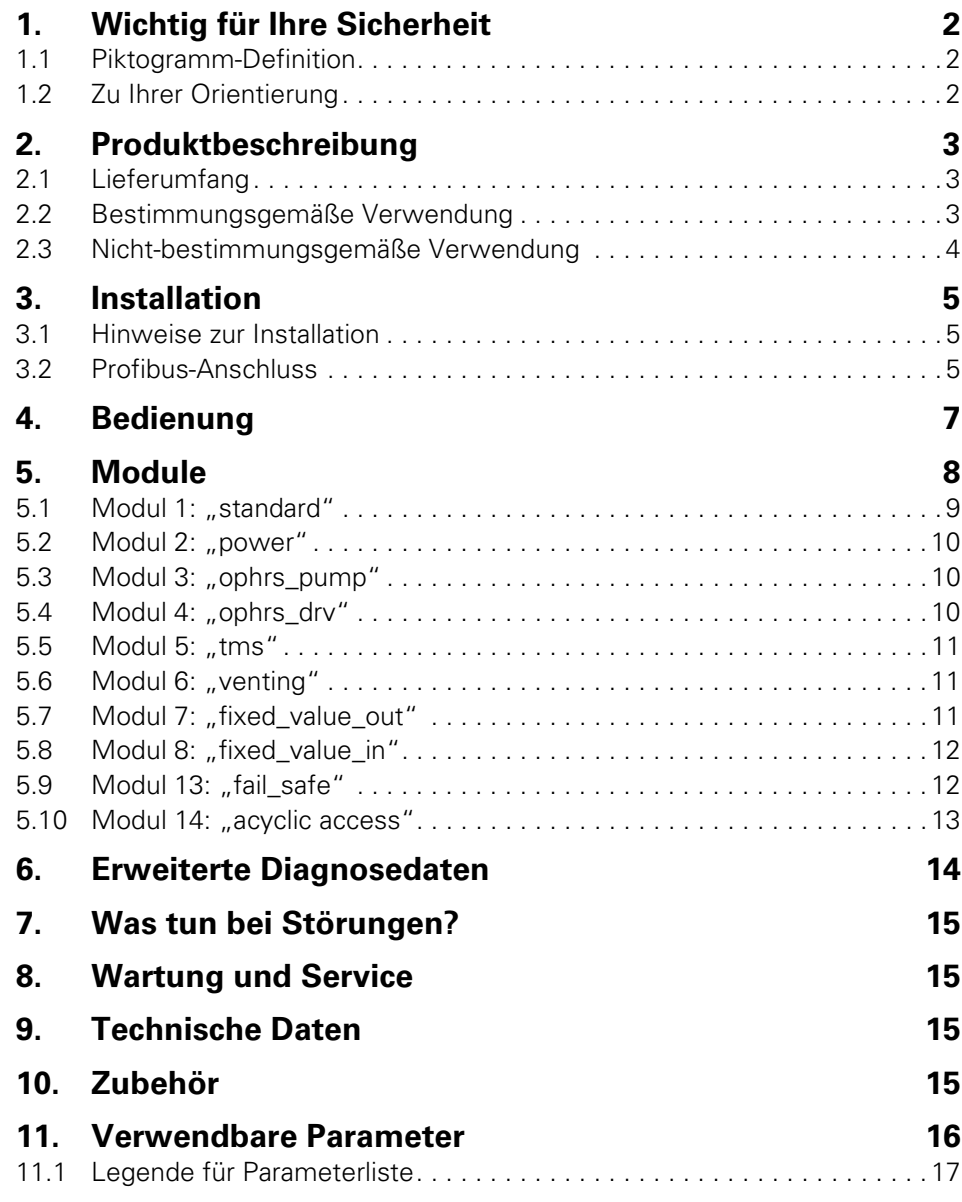

**Hinweis!** Aktuelle Betriebsanleitungen sind auch über das Internet unter www.pfeiffer-vacuum.net verfügbar.

## <span id="page-2-0"></span>**1. Wichtig für Ihre Sicherheit**

- ☞ Lesen und befolgen Sie alle Punkte dieser Anleitung.
- ☞ Informieren Sie sich über:
	- Gefahren, die von dem Gerät ausgehen,
	- Gefahren, die von Ihrer Anlage ausgehen.
- ☞ Beachten Sie die Sicherheits- und Unfallverhütungsvorschriften.
- ☞ Prüfen Sie regelmäßig die Einhaltung aller Schutzmaßnahmen.
- ☞ Installieren Sie das TIC 253/254 unter Einhaltung der entsprechenden Umgebungsbedingungen.
	- Die Schutzart des TIC 253/254 ist IP 20/IP 54 bei korrekter Montage.
- ☞ Gerät nicht eigenmächtig umbauen oder verändern.
- ☞ Gehäuseabdeckung nicht bei angeschlossenem Netz oder während des Pumpenbetriebs öffnen.
- ☞ Beachten Sie beim Anschluß des Gerätes die vorgeschriebene Netzspannung.
- ☞ Beachten Sie beim Einsenden des Gerätes unsere Versandhinweise.

## <span id="page-2-1"></span>**1.1 Piktogramm-Definition**

#### **Achtung**

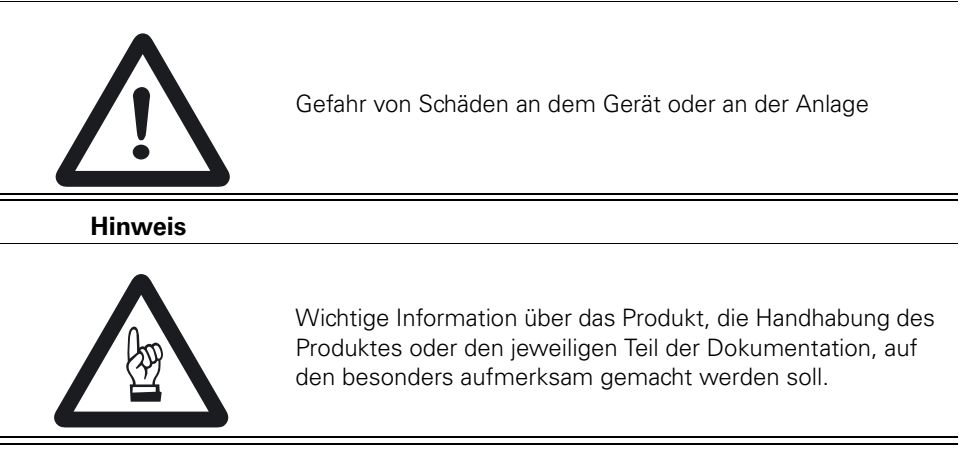

## <span id="page-2-2"></span>**1.2 Zu Ihrer Orientierung**

#### **Anweisung im Text**

**■** Arbeitsanweisung: Hier müssen Sie etwas tun!

## <span id="page-3-0"></span>**2. Produktbeschreibung**

Das TIC 253 bzw. TIC 254 stellt einen Anschluss für das Bussystem Profibus-DP (V0) für die Antriebsgeräte TCP 350 und TCP 3000 bzw. TM 3000 dar. Soweit nicht gesondert erwähnt gilt im Folgenden die Bezeichnung "TIC" sowohl für das TIC 253 als auch das TIC 254.

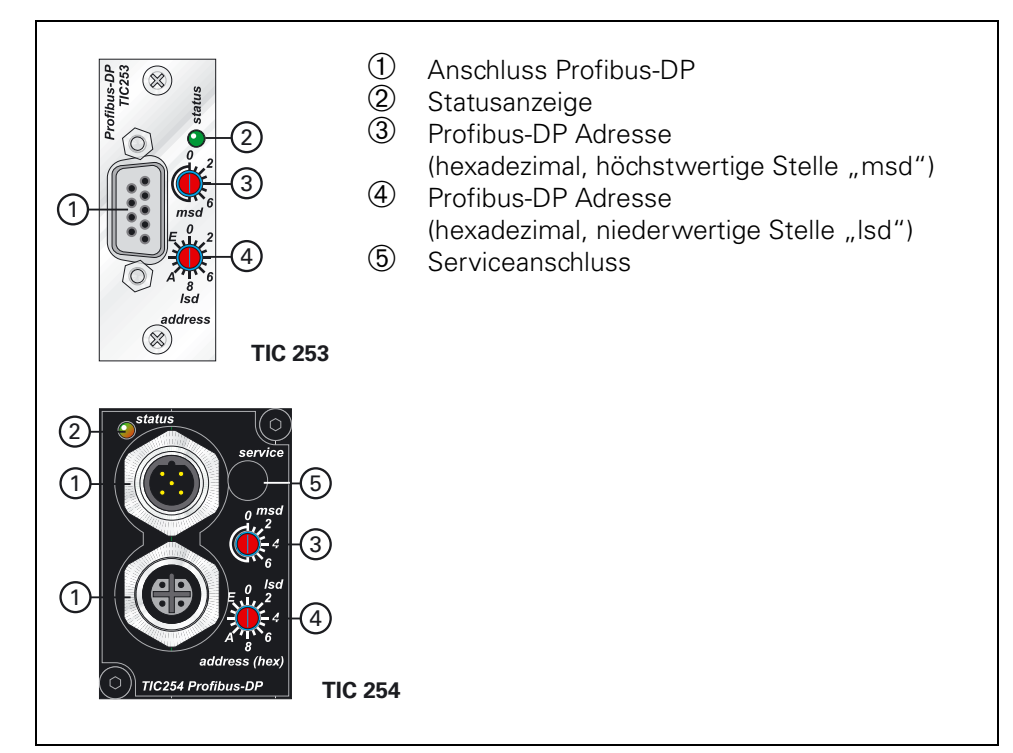

**Abb. 2-1 Beschreibung der Frontplatte**

Anschlussmöglichkeiten Das TIC bietet Anschlussmöglichkeiten für Profibus-DP über eine neunpolige D-Sub-Buchse (TIC 253) bzw. über zwei B-codierte M12-Steckverbinder (TIC 254).

## <span id="page-3-1"></span>**2.1 Lieferumfang**

Zum Lieferumfang des TIC 253/254 gehören folgende Positionen:

- Gerät TIC 253 bzw. 254
- CD mit GSD-Datei und Grafik zur Einbindung in Profibus-Konfigurationswerkzeug

## <span id="page-3-2"></span>**2.2 Bestimmungsgemäße Verwendung**

Das TIC dient dem Anschluss der o.g. Antriebsgeräte an den Profibus-DP (V0). Die angegebene Schutzart des TIC 254 kann nur bei korrekt montierten Gummistopfen auf den Adresswahlschaltern und dem Serviceanschluss sowie angeschlossenen Profibus-Steckverbindern bzw. dem Stecker mit Abschlusswiderstand erreicht werden.

## <span id="page-4-0"></span>**2.3 Nicht-bestimmungsgemäße Verwendung**

Als nicht bestimmungsgemäß gilt:

- Der Einsatz zu Zwecken, die von den o.g. abweichen, insbesondere:
	- der Anschluß an Pumpen und Geräte, die lt. deren Betriebsanleitung hierfür nicht vorgesehen sind;
	- der Anschluß an Geräte, die berührbare, spannungsführende Teile aufweisen.

Bei nicht bestimmungsgemäßem Einsatz erlischt jeglicher Haftungs- und Gewährleistungsanspruch.

## <span id="page-5-0"></span>**3. Installation**

### <span id="page-5-1"></span>**3.1 Hinweise zur Installation**

- ➡ Profibuskabel an das TIC anschließen und durch Festschrauben gegen versehentliches Lösen sichern. Geltende Vorschriften und Empfehlungen zur Installation eines Profibus-Systems beachten.
- ➡ Mit den Adresswahlschaltern die für dieses Gerät vorgesehene Profibus-Adresse einstellen.
- ➡ TIC 254: Gummistopfen auf den Adresswahlschaltern montieren, um die angegebene Schutzart zu erreichen. Die Stopfen müssen gerade und so tief wie möglich in die Löcher eingepasst werden.
- **■** Zur Konfigurierung des TICs beiliegende GSD-Datei verwenden. Hinweise hierzu werden dem Profibus-Konfigurationswerkzeug beigelegt und im Kapitel "Module" gegeben.

## <span id="page-5-2"></span>**3.2 Profibus-Anschluss**

Die Pinbelegung der unten dargestellten Anschlüsse entspricht der Profibus-Norm. Dabei werden die Funktionen unten stehender Tabelle unterstützt. Gegen unbeabsichtigtes Lösen der Stecker empfiehlt es sich, diese festzuschrauben.

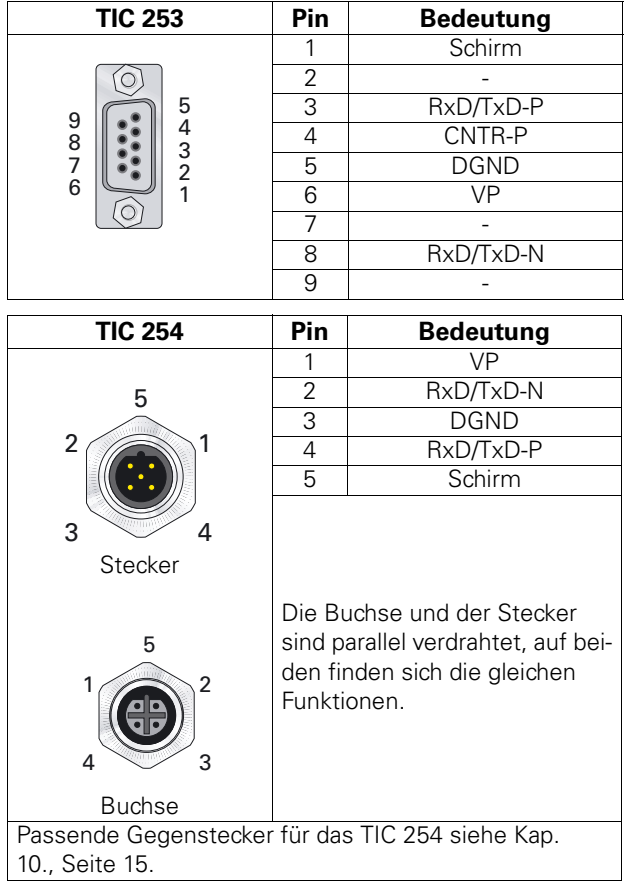

**Tabelle 3.2.1: Pinbelegung Profibus-Steckverbinder**

Adresswahlschalter einstellen Die Profibus-Adresse wird mit den Adresswahlschaltern in hexadezimaler Kodierung eingestellt. Die Umrechnung von dezimalen in hexadezimalen Adressen siehe [Tabelle 3.2.2 auf Seite 6](#page-6-0).

➡ TIC 254: Gummistopfen auf den Adresswahlschaltern montieren, um die angegebene Schutzart zu erreichen. Stopfen gerade und so tief wie möglich in die Löcher einpassen.

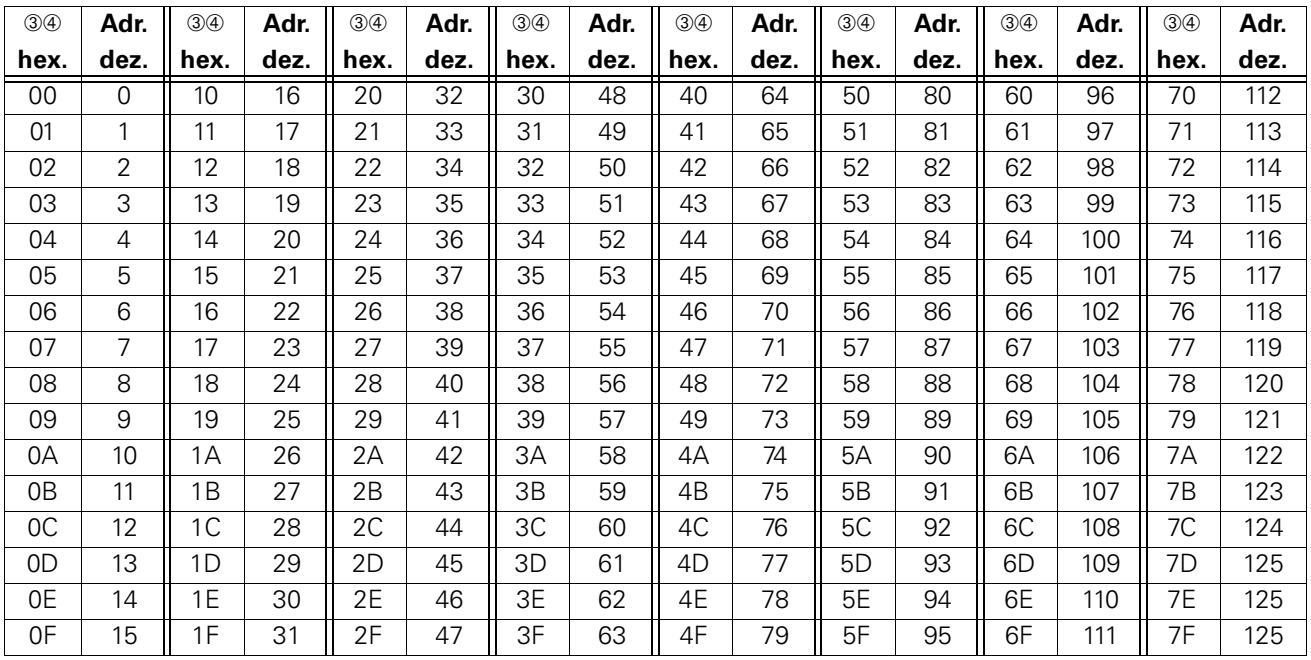

<span id="page-6-0"></span>**Tabelle 3.2.2: Profibus-DP Adresse (hexadezimal): Umrechnung in dezimale Zahlen**

## <span id="page-7-0"></span>**4. Bedienung**

Vor Inbetriebnahme des TIC ist die gültige und einmalige Profibus-Schnittstellenadresse mittels der Profibus-Adresswahlschalter einzustellen. Ein Verstellen der Adresse während des Betriebs ist nicht zulässig.

#### **Hinweis**

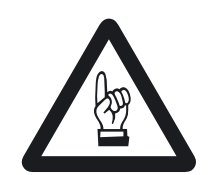

Beim TCP 350 (TIC 253) kann die Zeit vom Einschalten des Gerätes bis zur Verfügbarkeit des Profibus ca. 15s betragen!

#### **Leuchtanzeige**

Die LED gibt Auskunft über den allgemeinen Gerätestatus und den Zustand der Kommunikation. Beim Einschalten erfolgt für die LED eine Testphase von ca. 1 s. Danach gilt folgende Zustandsdefinition:

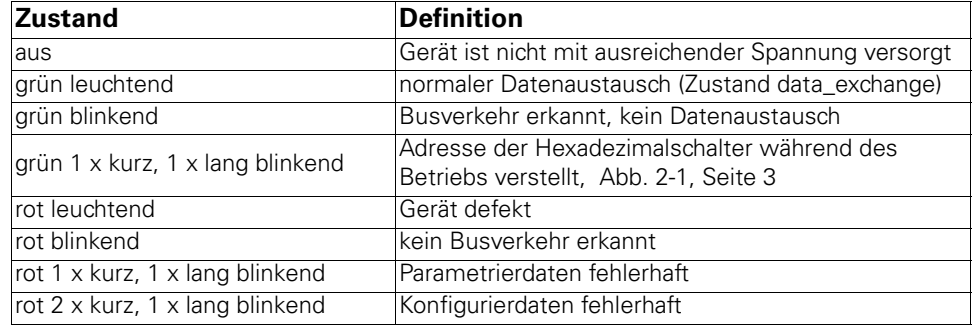

**Tabelle 4.0.1: Leuchtanzeige**

## <span id="page-8-0"></span>**5. Module**

Die Module abhängig davon auswählen, welche Daten mit dem Antriebsgerät ausgetauscht werden sollen.

- ➡ Dabei Modul 1 immer an erster Stelle konfigurieren und nur einmal verwenden. Zu Einschränkungen der Parameterwerte und –nummern siehe Betriebsanleitungen der verwendeten Antriebsgeräte.
- **■** Folgende weitere Punkte beachten:

#### **Hinweis**

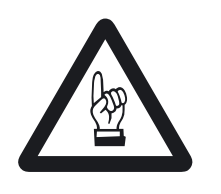

- Maximal können 18 Module verwendet werden.
- In den Eingangsdaten der Module dürfen maximal 42 Parameter vorkommen **[Pxxx]**.
- In der Konfiguration darf nach den "fail\_safe"-Modulen kein anderes Modul vorkommen.
- Um die Eingangsdaten so schnell wie möglich zu aktualisieren nur die Module verwenden, die wirklich benötigt werden und keine Parameternummern mehrfach.
- Der Zugriff auf die Funktionen in den Modulen kann durch externe Beschaltung des verwendeten Antriebsgerätes beeinflusst werden (siehe Betriebsanleitung des Antriebsgerätes)

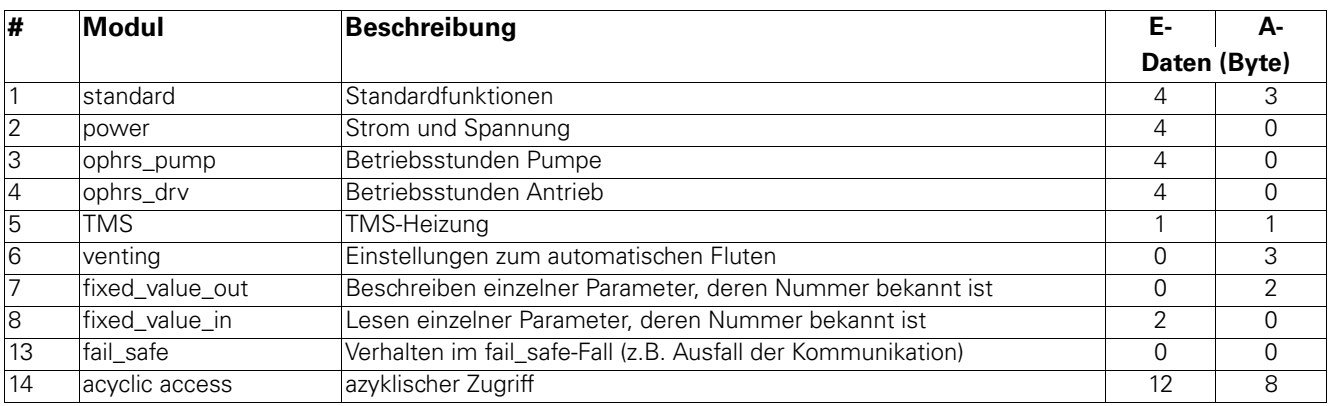

**Tabelle 5.0.1: Modulübersicht**

#### **Ausgangsdaten:**

Enthalten die Daten vom Master (z.B. SPS) an das TIC.

#### **Eingangsdaten:**

Enthalten die Daten vom TIC an den Master (z.B. SPS).

#### **Konfigurierdaten:**

Enthalten die Identifizierung des Moduls (genauer: Beschaffenheit der E/A-Daten).

#### **Parametrierdaten:**

Enthalten zusätzliche modulbezogene Informationen.

### <span id="page-9-0"></span>**5.1 Modul 1: "standard"**

Dieses Modul muss immer an erster Stelle konfiguriert und darf nur einmal verwendet werden.

**Hinweis**

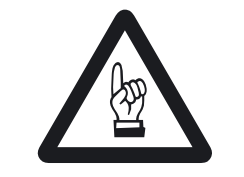

Felder "h" und "i" immer mit gültigen Werten füllen, (z. B. 50), auch wenn diese Funktionen nicht genutzt werden.

#### **Ausgangsdaten:**

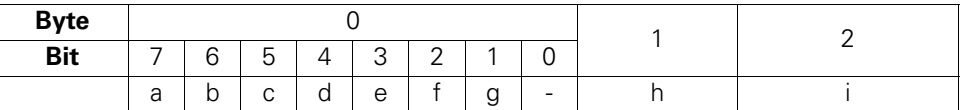

- a: Vorwahl Heizung **[P001]**: 0 aus, 1 ein
- b: Standby **[P002]**: 0 aus, 1 ein
- c: Störungsquittierung **[P009]**: bei Quittierung einer anliegenden Störung 1, sonst 0
- d: Pumpstand **[P010]**: 0 aus, 1 ein
- e: Motor **[P023]**: 0 aus, 1 ein
- f: Betriebsart Pumpe **[P026]**: 0 Enddrehzahlbetrieb, 1 Drehzahlstellbetrieb (vgl. Feld h:)
- g: Anlaufzeitüberwachung **[P004]**: 0 aus, 1 ein
- h: Solldrehzahl in % der Enddrehzahl **[gerundeter P707]**, nur gültig, wenn Feld f auf 1
- i: Drehzahlschaltpunkt in % der Enddrehzahl **[P701]**

#### **Eingangsdaten:**

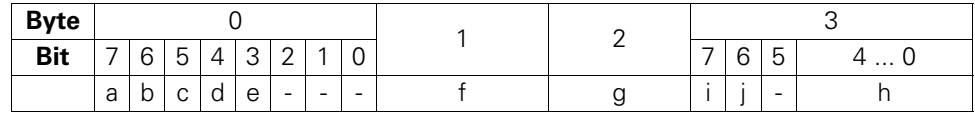

- a: Gerät fernbedient **[P300]**: 0 nein, 1 ja
- b: Drehzahlschaltpunkt erreicht [P302]: 0 nein, 1 ja
- c: Solldrehzahl erreicht **[P306]**: 0 nein, 1 ja
- d: Pumpe beschleunigt **[P307]**: 0 nein, 1 ja
- e: TMS-Regler eingeschwungen **[P333]**: 0 nein, 1 ja
- f: Istdrehzahl in % der Enddrehzahl
- g: Fehler-/Warnungsnummer (low byte): 0 kein Fehler, 1...999 Fehler 1...999, 1001...1999 – Warnung 1...999
- h: Fehler-/Warnungsnummer (high byte)
- i: Ölmangel
- j: Übertemperatur **[P304, P305]**: 0 nein, 1 ja

#### **Konfigurierdaten:**

C1h, 02h, 83h, 01h

### <span id="page-10-0"></span>**5.2 Modul 2: "power"**

Dieses Modul darf höchstens einmal verwendet werden.

#### **Eingangsdaten:**

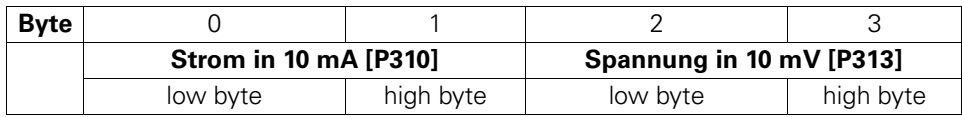

#### **Konfigurierdaten:**

41h, 41h, 02h

## <span id="page-10-1"></span>**5.3 Modul 3: "ophrs\_pump"**

Dieses Modul darf höchstens einmal verwendet werden.

#### **Eingangsdaten:**

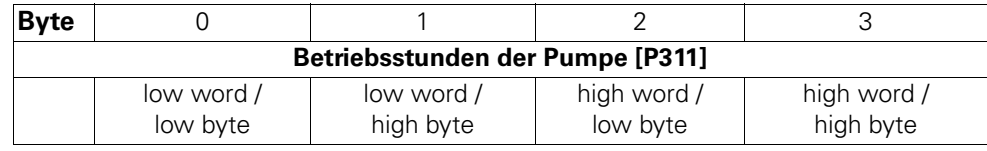

#### **Konfigurierdaten:**

41h, 83h, 03h

### <span id="page-10-2"></span>5.4 Modul 4: "ophrs\_drv"

Dieses Modul darf höchstens einmal verwendet werden.

#### **Eingangsdaten:**

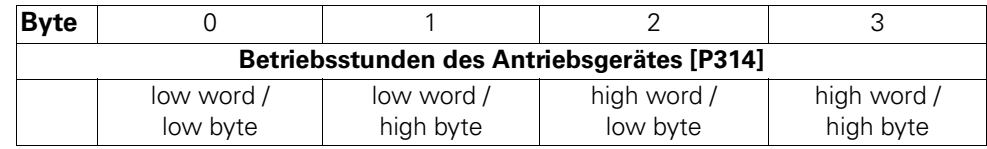

#### **Konfigurierdaten:**

41h, 83h, 04h

### <span id="page-11-0"></span>**5.5 Modul 5: "tms"**

Dieses Modul darf höchstens einmal verwendet werden.

#### **Ausgangsdaten:**

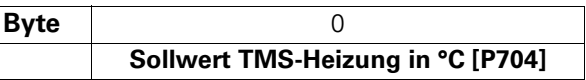

#### **Eingangsdaten:**

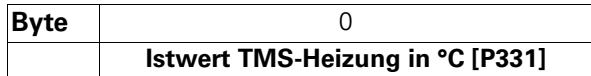

#### **Konfigurierdaten:**

C1h, 00h, 00h, 05h

### <span id="page-11-1"></span>**5.6 Modul 6: "venting"**

Dieses Modul darf höchstens einmal verwendet werden.

#### **Ausgangsdaten:**

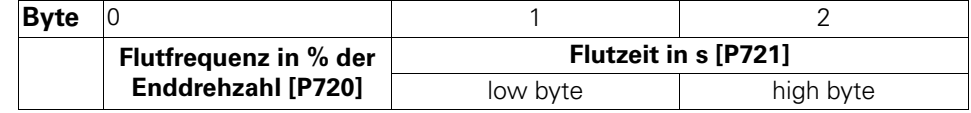

#### **Konfigurierdaten:**

81h, 82h, 06h

### <span id="page-11-2"></span>5.7 Modul 7: "fixed\_value\_out"

Mit diesem Modul kann ein zusätzlicher Parameter beschrieben werden, dessen Parameternummer in den Parametrierdaten angegeben ist (low byte first). Die Ausgangsdaten müssen dann einen gültigen Sollwert beinhalten. Mögliche Parameter siehe Kap. [11., Seite 16](#page-16-0).

#### **Ausgangsdaten:**

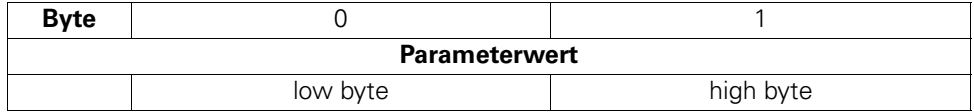

#### **Konfigurierdaten:**

81h, C0h, 07h

#### **Parametrierdaten:**

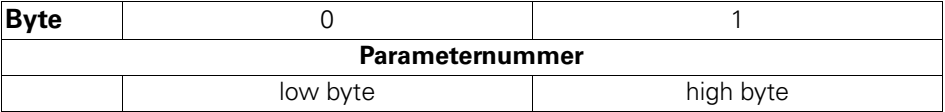

### <span id="page-12-0"></span>**5.8 Modul 8: "fixed\_value\_in"**

Mit diesem Modul kann ein zusätzlicher Parameter gelesen werden, dessen Parameternummer in den Parametrierdaten angegeben ist (low byte first). Die Eingangsdaten beinhalten dann den aktuellen Wert. Zu den möglichen Parametern siehe Kap. [11., Seite 16](#page-16-0).

#### **Eingangsdaten:**

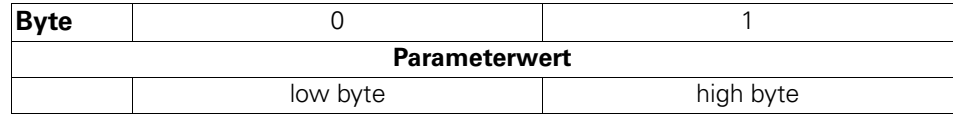

#### **Konfigurierdaten:**

41h, C0h, 08h

#### **Parametrierdaten:**

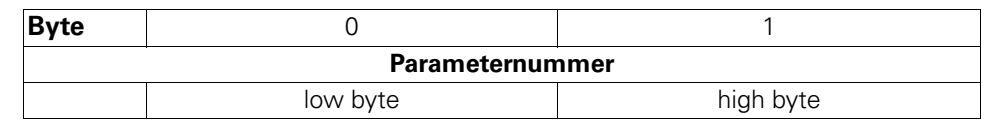

### <span id="page-12-1"></span>**5.9 Modul 13: "fail safe"**

Mit diesem Modul auswählen, welche Aktionen das TIC im Profibus-Status "fail\_safe" ausführen soll, z.B. Pumpe ausschalten bei Ausfall der Profibus-Verbindung. In den Parametrierdaten wird die Parameternummer und der Parameterwert angegeben, der in diesem Fall geschrieben werden soll. Zu den möglichen Parametern siehe Kap. [11., Seite 16](#page-16-0). Dieses Modul kann in der Konfiguration bis zu vier mal verwendet werden.

#### **Hinweis**

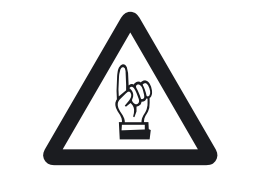

Beachten, dass der Master eventuell beim Start des Profibus den Zustand "fail\_safe" annehmen kann und infolge dessen diese Module ausgeführt werden können.

#### **Konfigurierdaten:**

00h

#### **Parametrierdaten:**

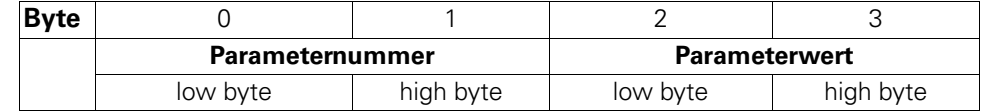

### <span id="page-13-0"></span>**5.10 Modul 14: "acyclic access"**

Dieses Modul kann für azyklische Zugriffe verwendet werden. In den Ausgangsdaten wird der Befehl, der Pfad und eventuell notwendige Daten angegeben. Nach Ausführung enthalten die Eingangsdaten die Bestätigung des Befehls, den Pfad und eventuelle Zusatzinformationen. Datenaustausch findet nur bei Änderung der Ausgangsdaten statt.

#### **Ausgangsdaten:**

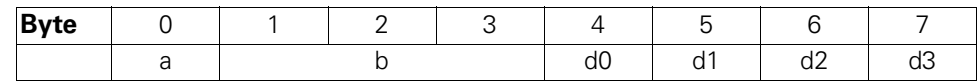

a: Befehl – z.B. Lesen oder Schreiben ([siehe Kap. 11., Seite 16](#page-16-0))

b: Pfad ([siehe Kap. 11., Seite 16](#page-16-0))

d0...d3: Daten (bei Lesen ohne Bedeutung), Format [siehe Kap. 11., Seite 16](#page-16-0)

#### **Eingangsdaten:**

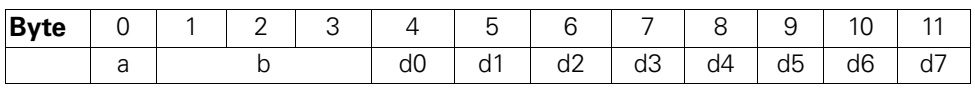

a: enthält nach korrekter Ausführung Feld a der Ausgangsdaten mit Bit 6 gesetzt (Bsp.: 1 --> 65), bei Fehler den Wert 71.

b: Pfad, wiederholt den Pfad in den Ausgangsdaten

d0...d7: Daten (bei korrektem Schreiben ohne Bedeutung), Format siehe Kap. [11., Seite 16](#page-16-0)

#### **Konfigurierdaten:**

C1h, 87h, 8Bh, 0Eh

## <span id="page-14-0"></span>**6. Erweiterte Diagnosedaten**

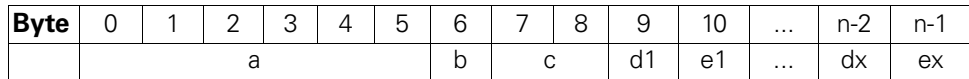

a: festgelegt durch die Profibus-Norm

b: Länge der externen Diagnosedaten inklusive dieses Feldes (hier: n – 6)

c: Allgemeinzustand TIC und Antriebsgerät:

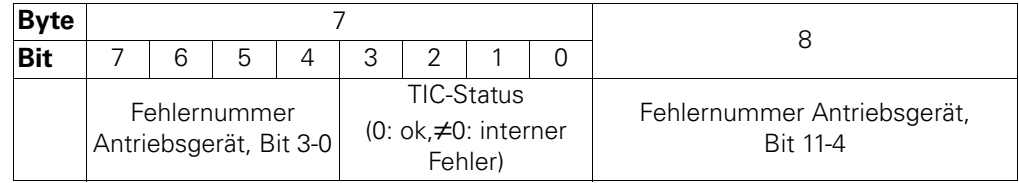

d: d1...dx: Nummer des 1., ... x. Moduls

e: e1...ex: Zustand des 1., ... x. Moduls

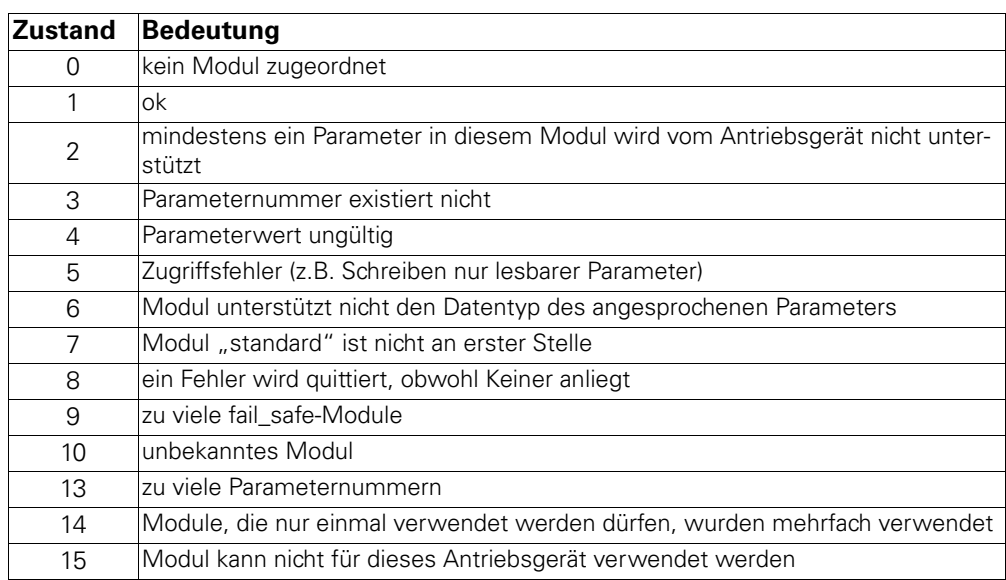

**Tabelle 6.0.1: Modulbezogene Fehlernummern**

## <span id="page-15-0"></span>**7. Was tun bei Störungen?**

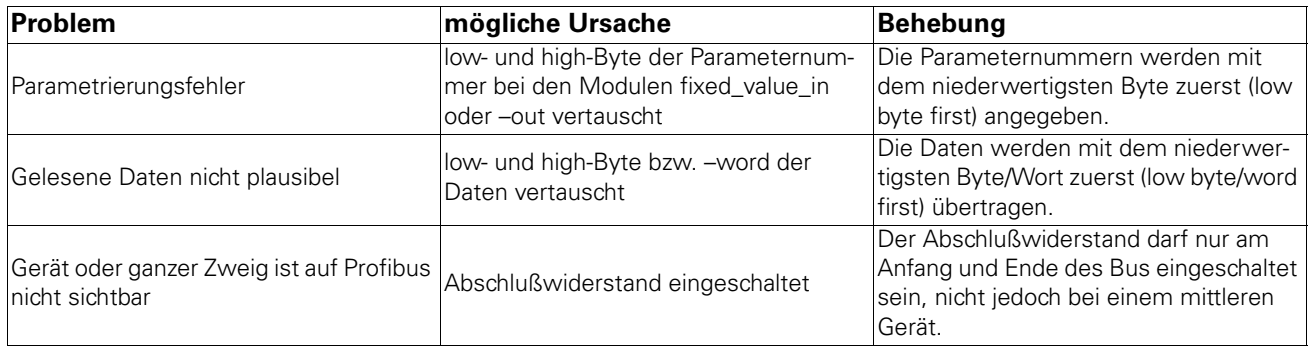

## <span id="page-15-1"></span>**8. Wartung und Service**

Das Gerät ist wartungsfrei. Verschmutzungen der Frontplatte können mit einem feuchten Tuch beseitigt werden. Das Gerät ist dazu vom Netz zu trennen. Nehmen Sie bitte unseren Service in Anspruch!

Sollte wider Erwarten ein Schaden am TIC auftreten, haben Sie verschiedene Möglichkeiten, Ihre Anlagen-Verfügbarkeit aufrecht zu erhalten:

- Gerät zur Reparatur ins Stammwerk einsenden;
- Gerät durch neuwertiges Austauschgerät ersetzen.
- Genauere Informationen erhalten Sie von Ihrer Pfeiffer Vacuum-Vetretung.

**Achtung**

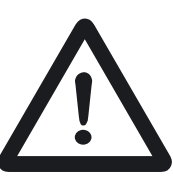

Das Gerät ist nicht zur kundenseitigen Reparatur vorgesehen.

Bei Geräten, die Sie an uns zu Reparatur- oder Wartungsarbeiten einschicken, beachten Sie bitte, daß Reparaturaufträge nur entsprechend unseren allgemeinen Lieferbedingungen durchgeführt werden.

## <span id="page-15-2"></span>**9. Technische Daten**

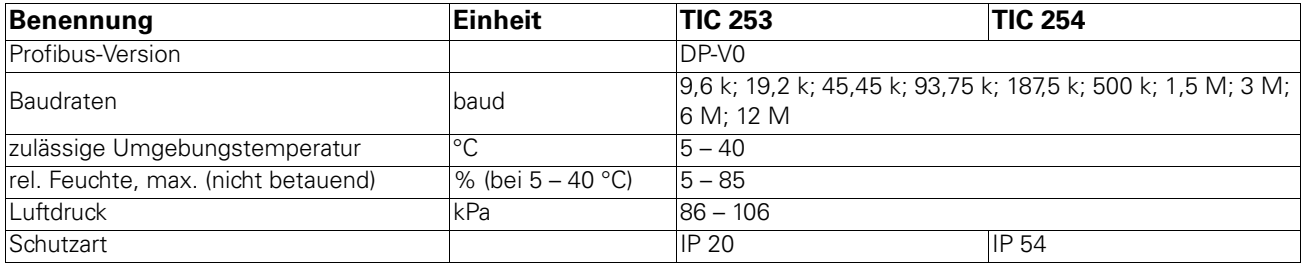

## <span id="page-15-3"></span>**10. Zubehör**

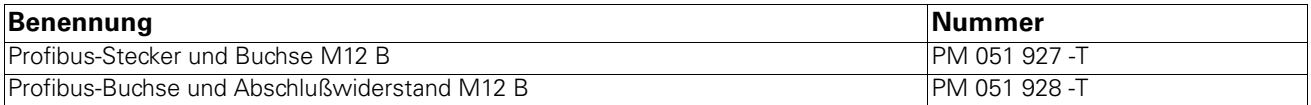

# <span id="page-16-0"></span>**11. Verwendbare Parameter**

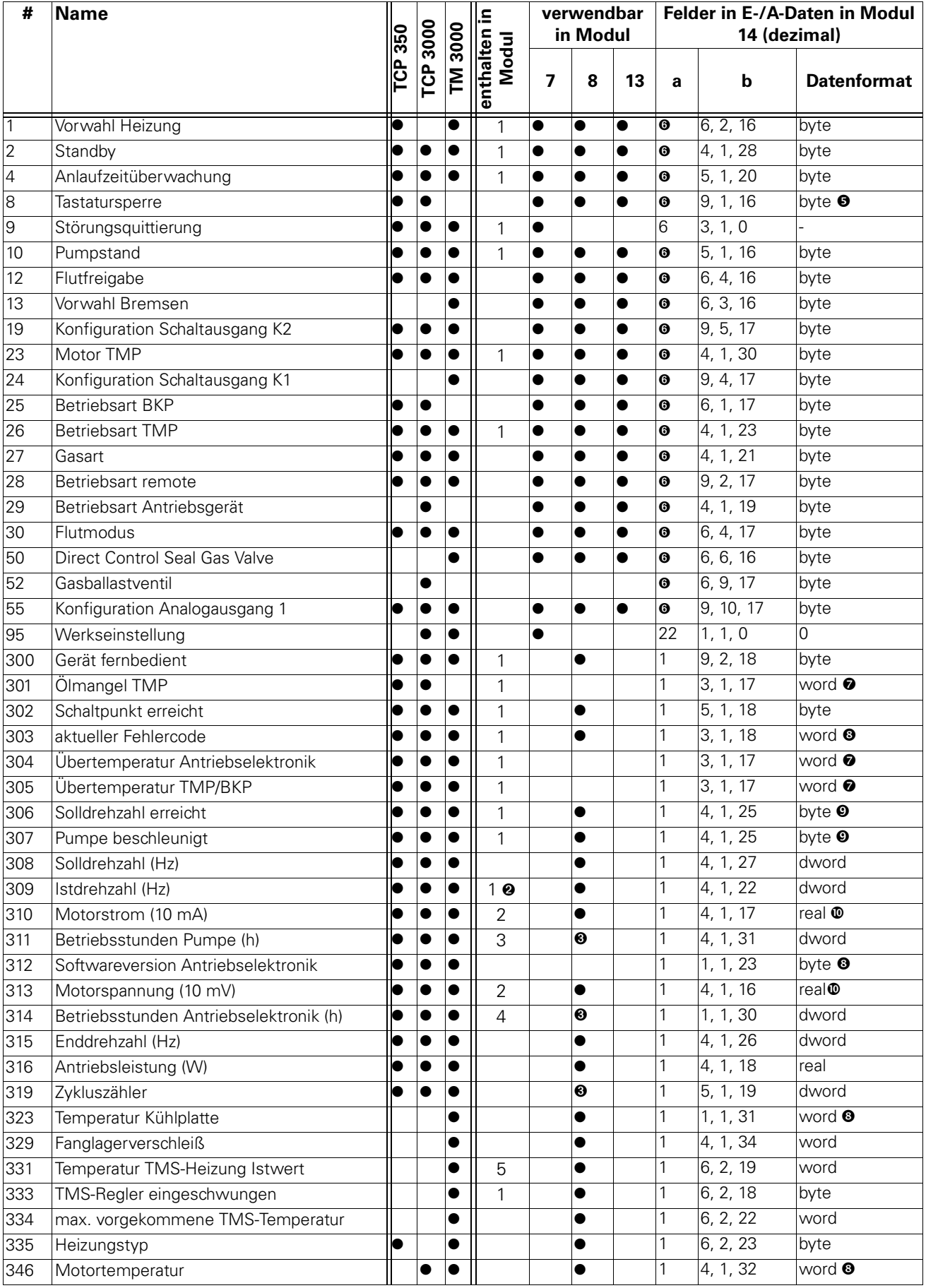

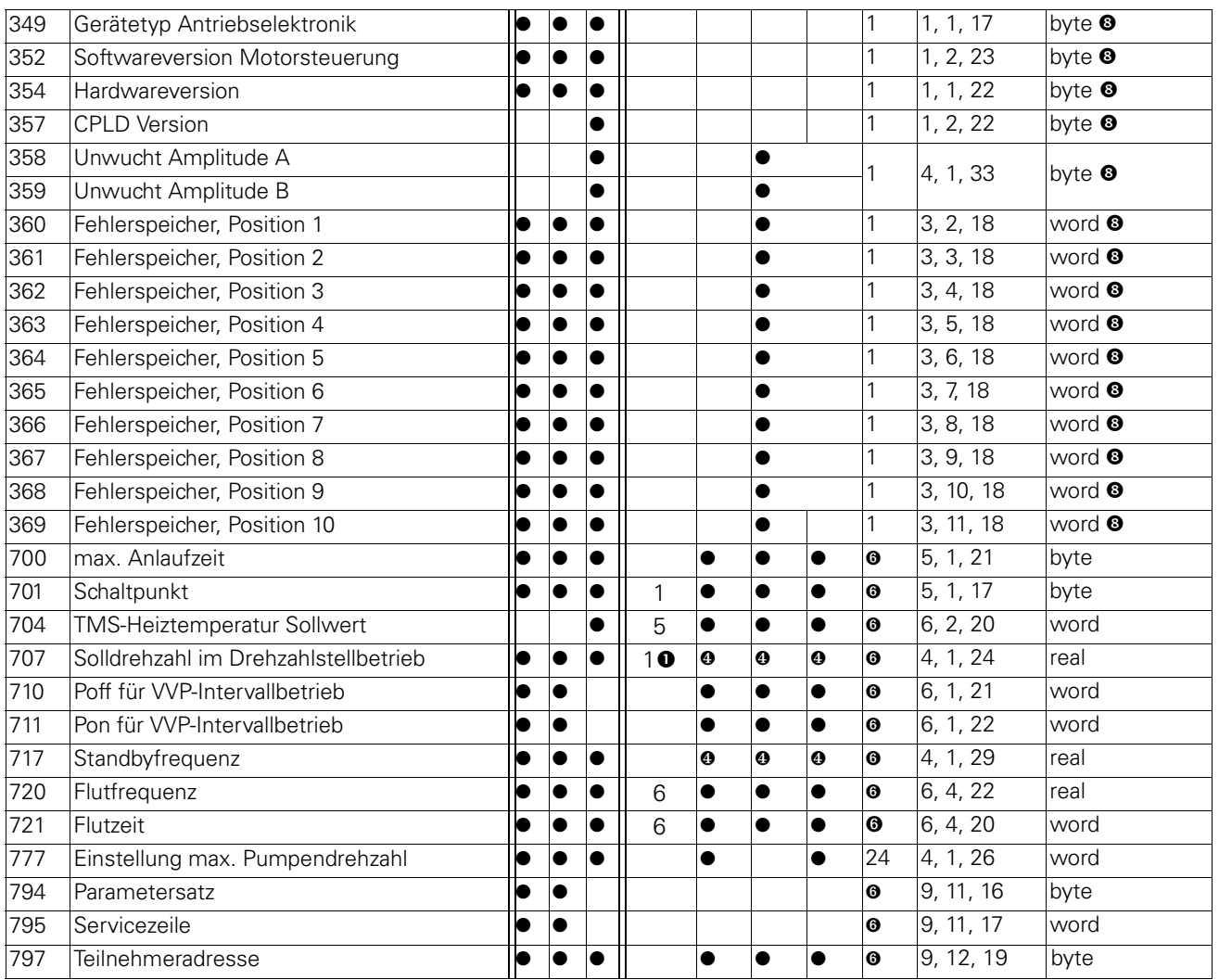

## <span id="page-17-0"></span>**11.1 Legende für Parameterliste**

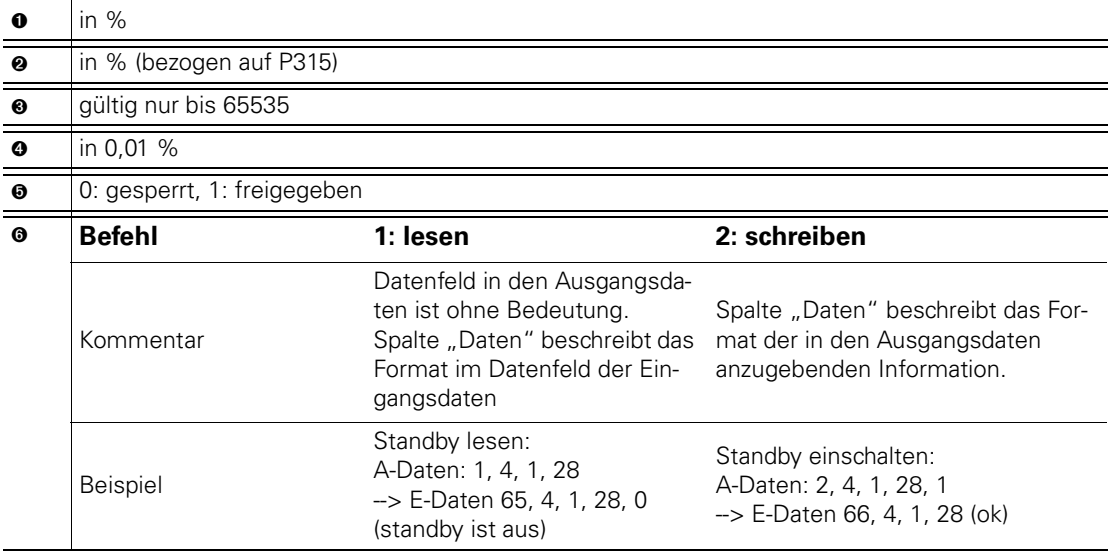

**Tabelle 11.1.1: Legende für Parameterliste**

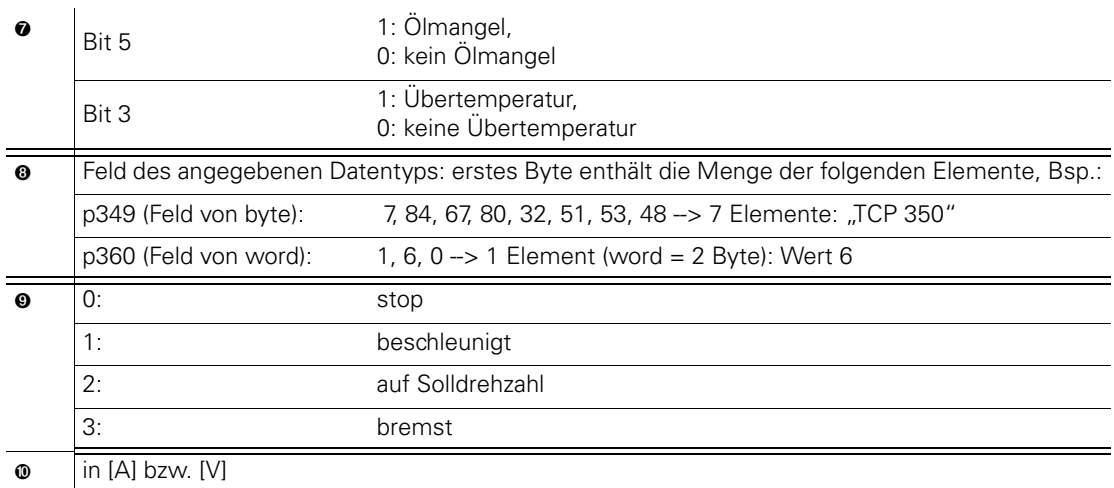

#### **Tabelle 11.1.1: Legende für Parameterliste**

Die Daten erscheinen linksbündig in den jeweiligen Datenfeldern, überzählige Stellen haben keine Bedeutung. Folgende Formate sind möglich:

- byte: 1 Byte
- word: 1 Wort (d0 = low byte,  $d1$  = high byte)
- dword: 1 Doppelwort (4 Byte, low byte/word first)
- real: Fließkommazahl nach IEEE 754 (4 Byte, low byte first)

## **Your Vacuum Technology Experts in**

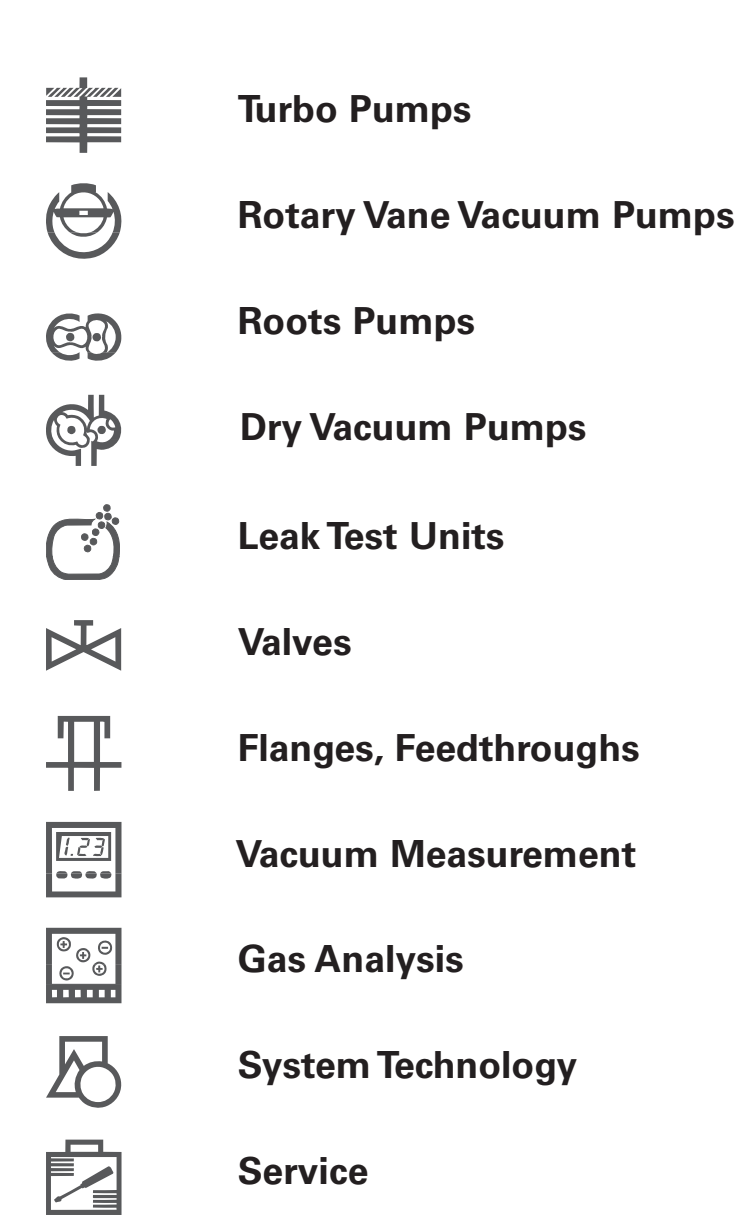

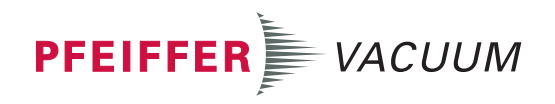